## **Hausübungen in Schoolwork und Goodnotes**

1.) Öffne **Schoolwork** und schau dir die Hausübung an! (Aktivität 1) **AKTIVITÄT 1** 

2.) Öffne dein Hausübungsheft in Goodnotes!

3.) Importiere (klebe ein) die Seite in dein Goodnotes Hausübungsheft! Klicke dazu auf das "+"

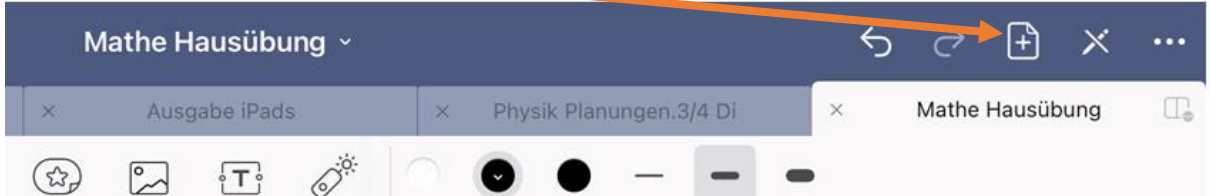

Klicke als nächstes auf "Importieren"

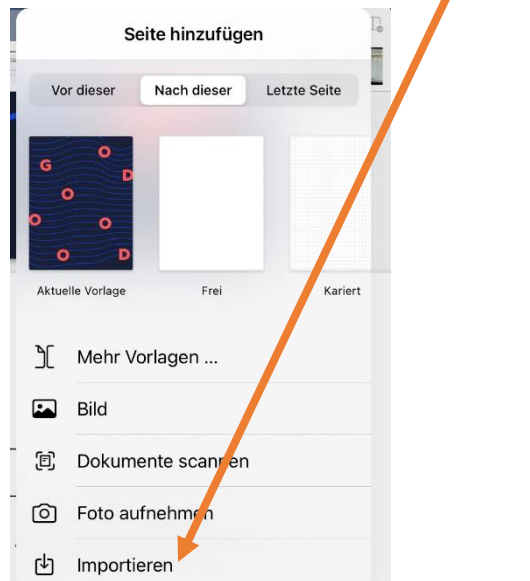

## Wähle das Arbeitsblatt aus!

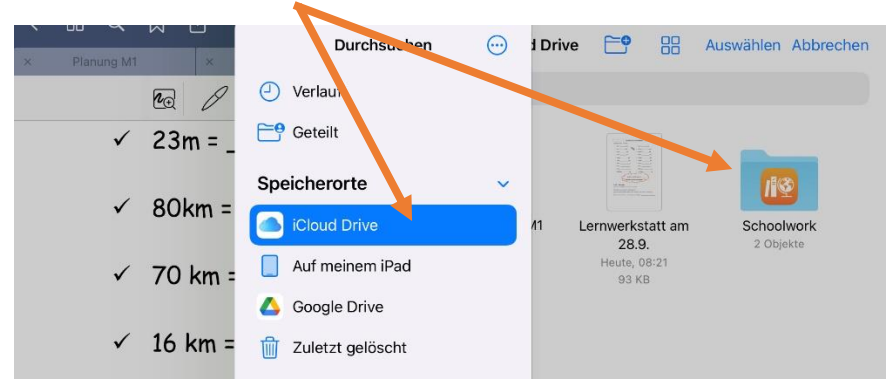

3.) Füge eine weitere (karierte) Seite in deinem Goodnotes Hausübungsheft hinzu, um die Aufgaben zu lösen.

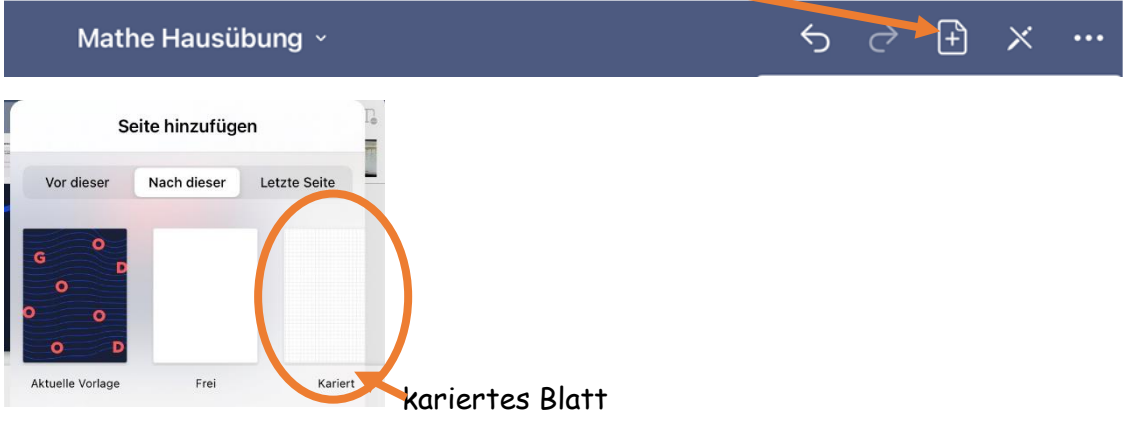

4.) **Überschrift** im Goodnotes Hausübungsheft: **Hü, am \_\_\_\_\_\_** Mathe Hausübung »  $\bullet$ Hausieburg en Datum 1a.)  $7m = 700$  cm (b)  $3n = 300$ <br>c)  $5n = 500$ <br>d)  $8n = 800$ <br>e)  $9n = 900$ <br>e)  $9n = 900$ <br>f)  $18n = 1000$ <br>f)  $18n = 1000$ 5.) Löse die Aufgaben!

6.) Seiten auswählen die du abgeben möchtest

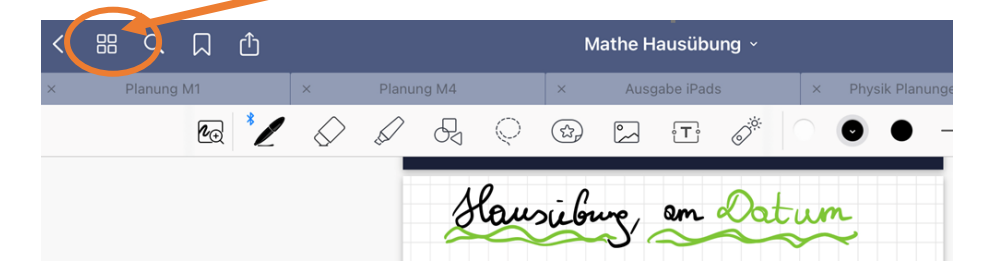

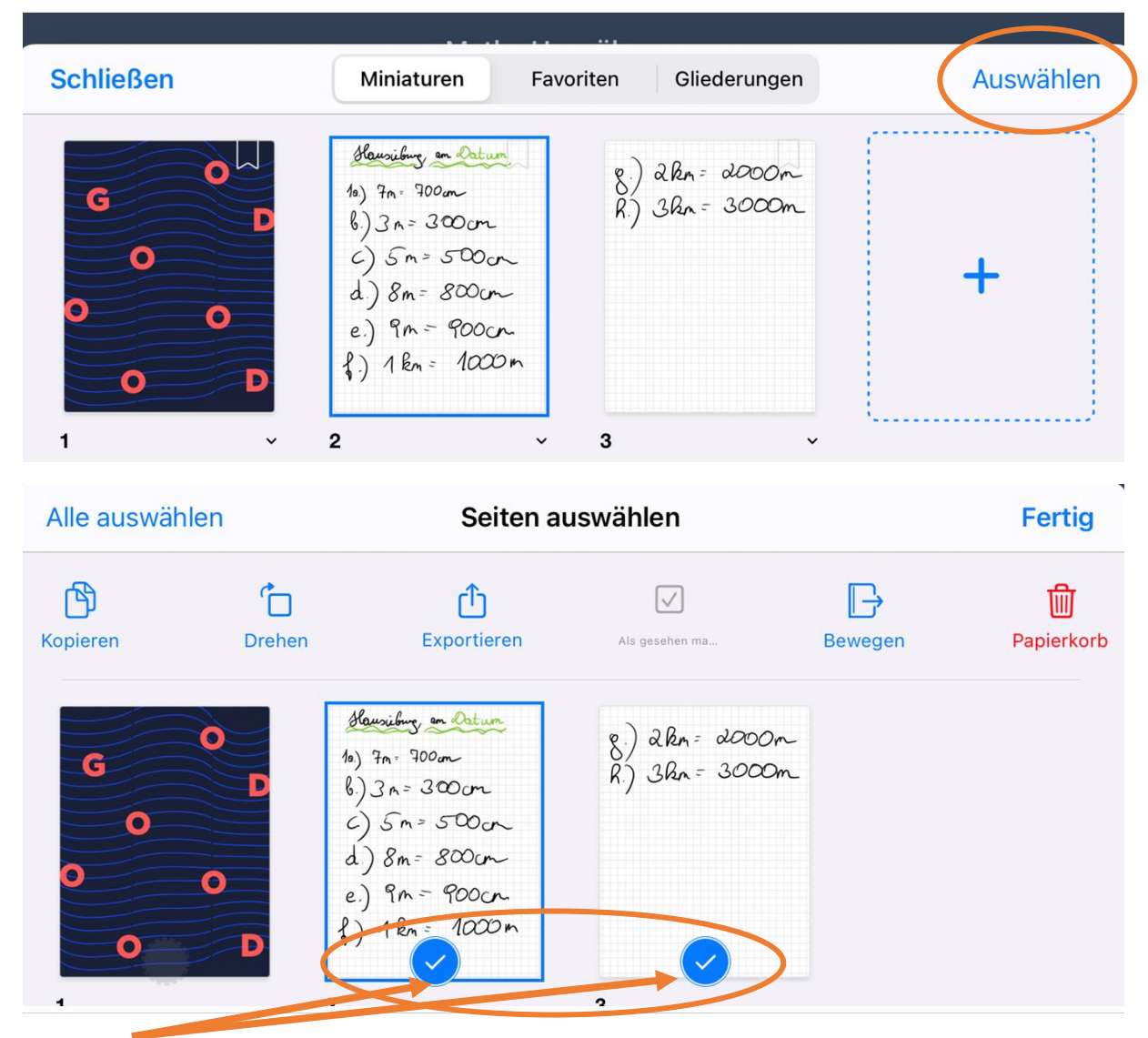

Haken setzten

7.) Exportieren anklicken ....

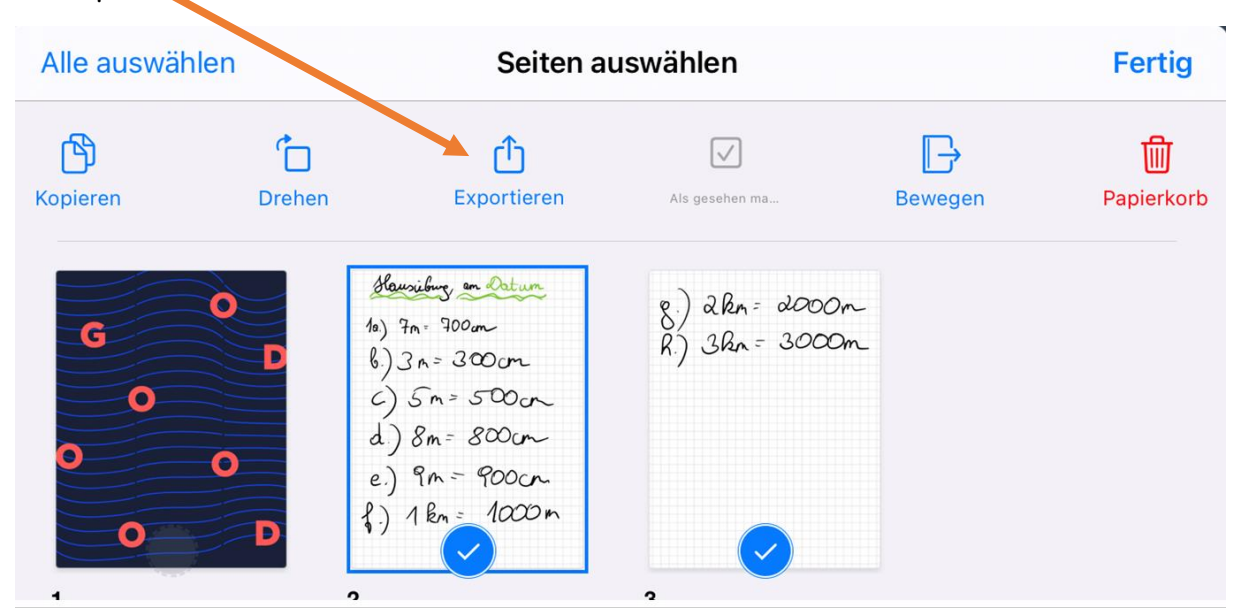

... pdf auswählen, "Exportieren" anklicken und ...

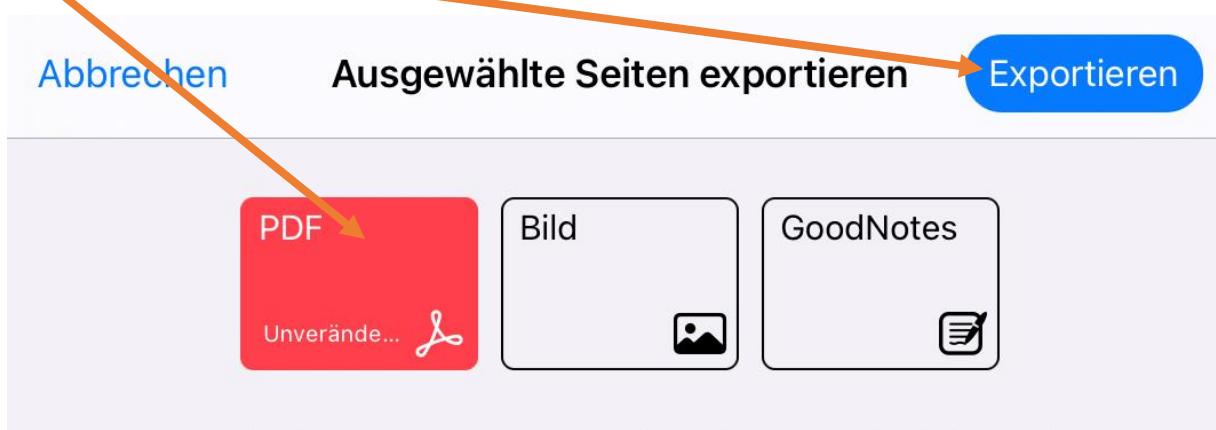

Der Inhalt wird als einzelne Ebene exportiert und kann nicht bearbeitet werden.

- $\begin{array}{l} R_{1202} = 2\pi R_{12}^2, \\ \alpha_1 + \alpha_2 = 2\pi \alpha_1, \\ \beta_1 + \alpha_2 = 2\pi \alpha_2, \\ \delta_1 + \delta_2 = 2\pi \alpha_1, \\ \delta_2 + \delta_2 = 2\pi \alpha_2, \\ \delta_3 + \delta_3 = 2\pi \alpha_3, \\ \delta_4 + \delta_5 = 2\pi \alpha_4, \\ \delta_5 + \delta_6 = 2\pi \alpha_5, \end{array}$ Mathe Hausübung PDF-Dokument · 573 KB Schoolwork Notizen AirDrop Mail
- ... die App Schoolwork auswählen

8.) Aufgabe auswählen (Hausübung bis .....)

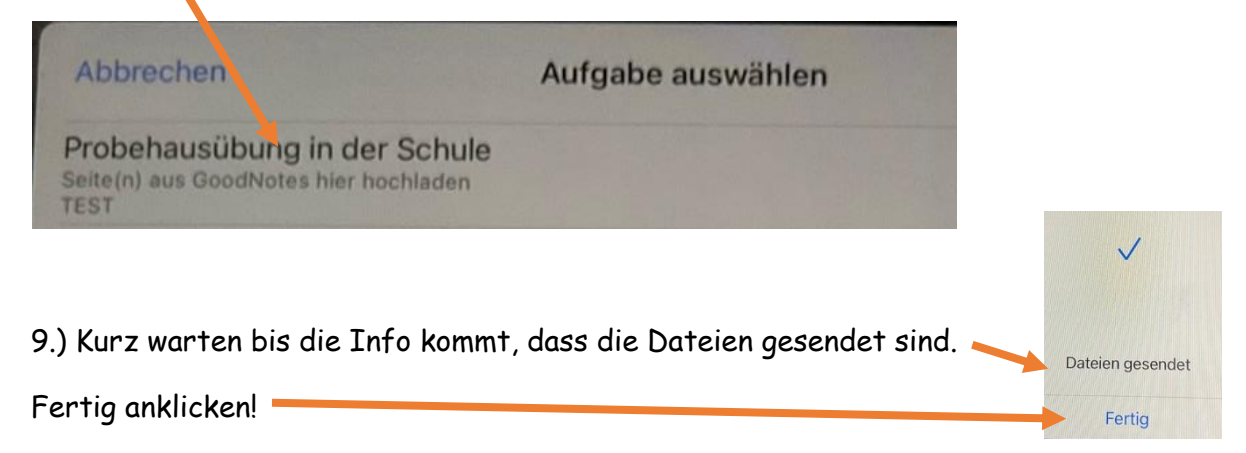

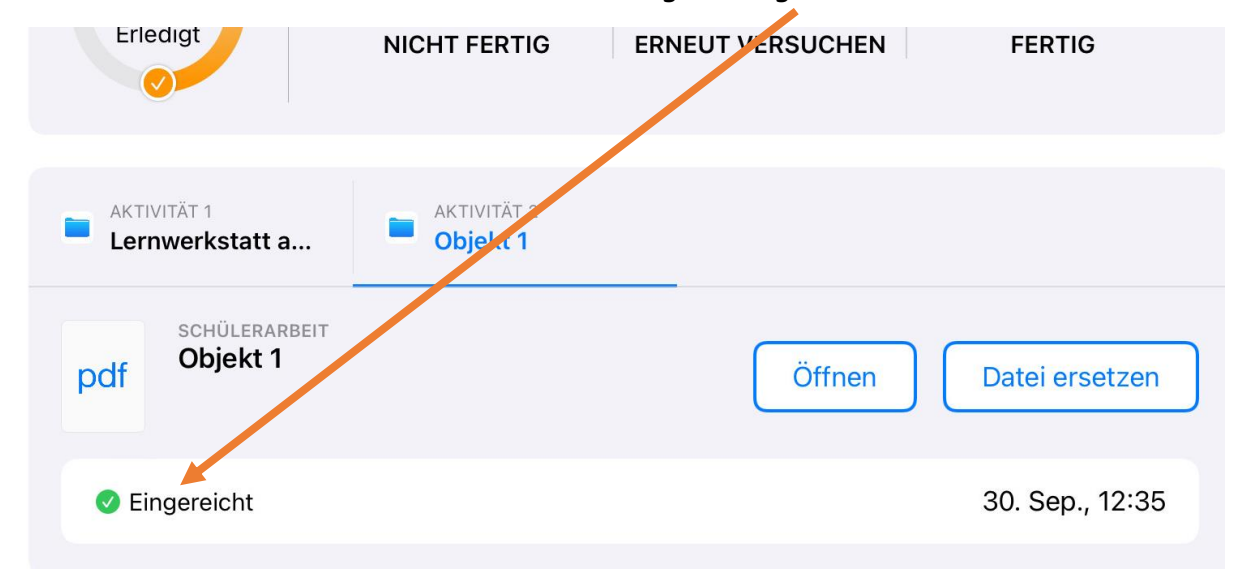

## 10.) Im **Schoolwork** kontrollieren, ob du die Aufgabe eingereicht hast!

## 11.) Bei "Aktivität 1" auf "Als fertig markieren" klicken.

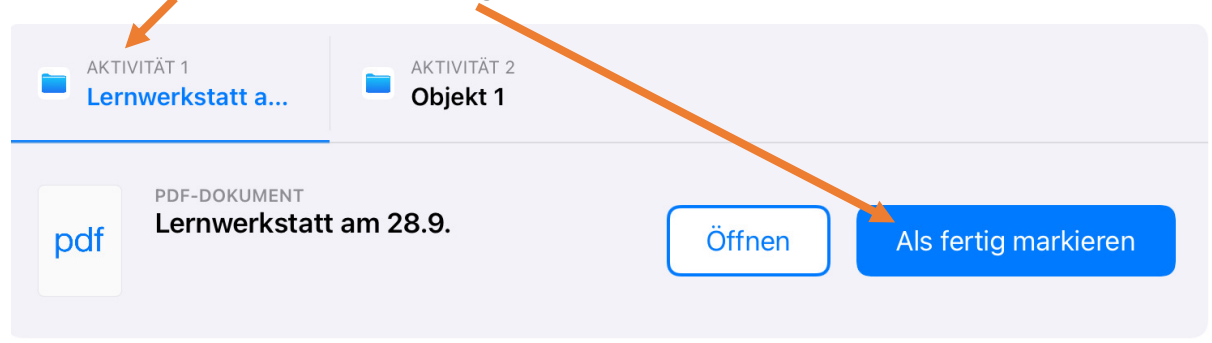